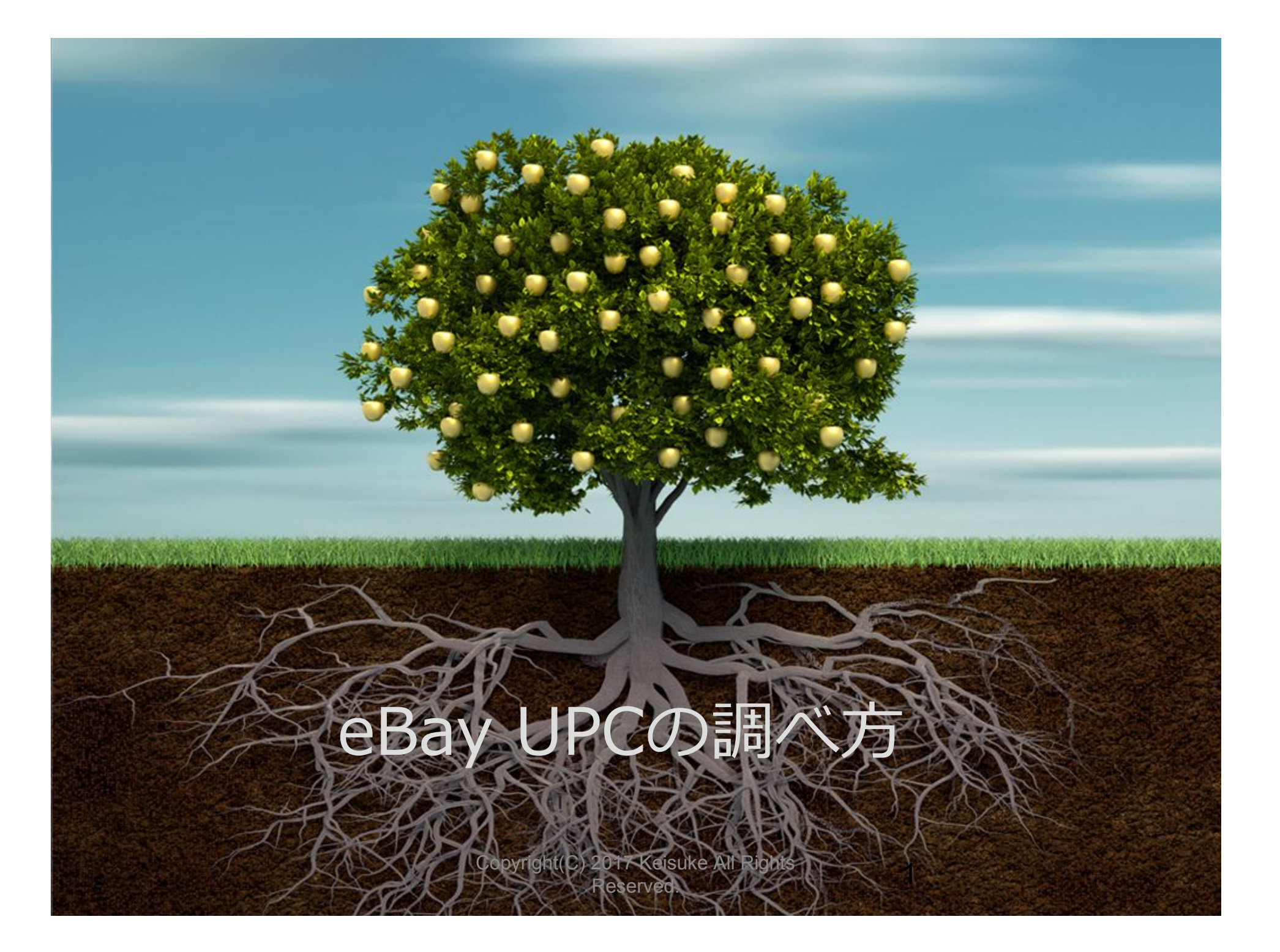

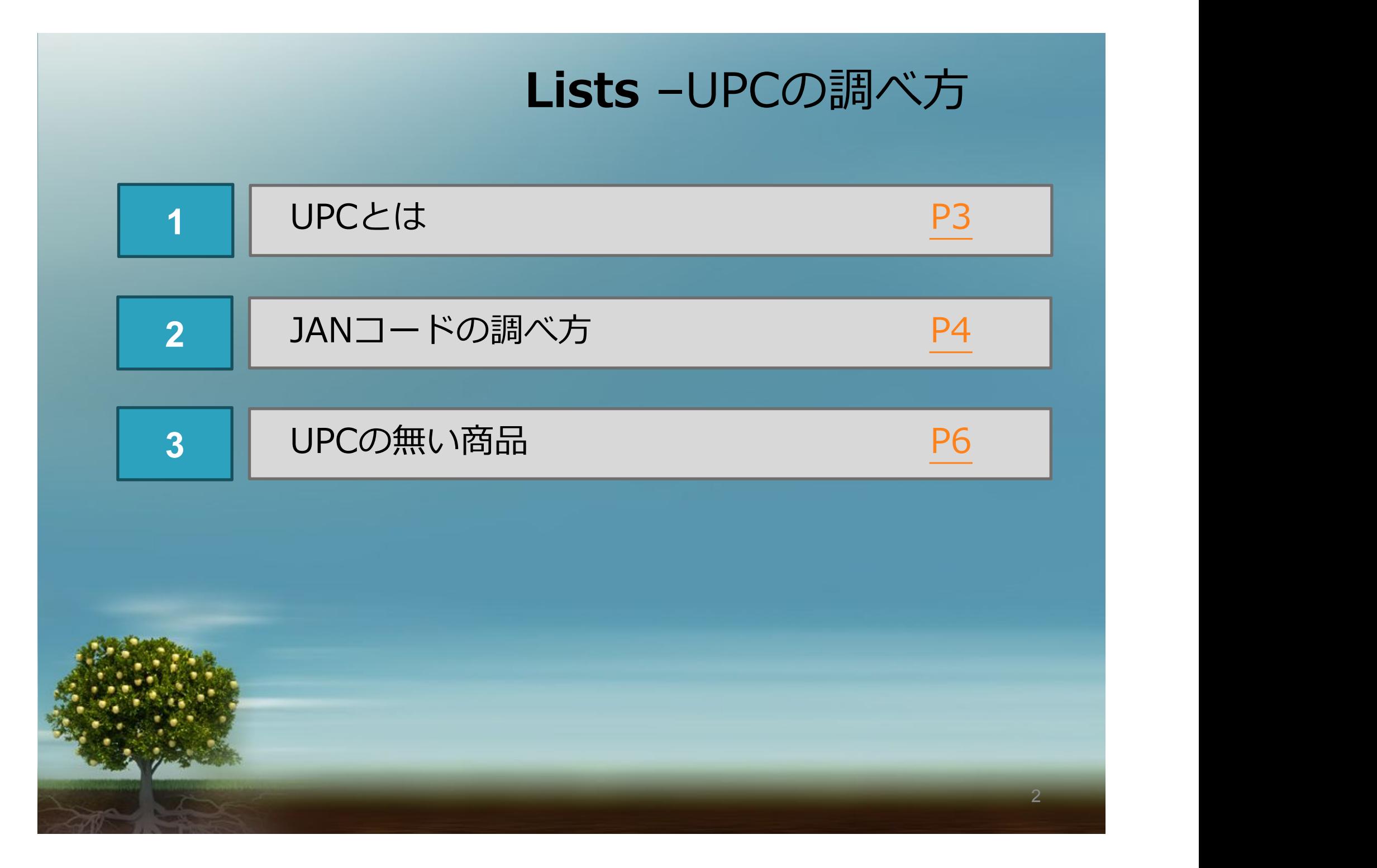

## **1** –UPCとは

**2016年度秋のセラー・アップデートで 2⽉から完全にUPCの⼊⼒が必須化されると案内がありました。**

**まだ「Does Not Apply」の入力で対応できますが eBayが順次対応を⾏うので、いずれそれでは対応できなくなります。**

**今回は「UPCとは何か」、そしてUPCの調べ方を説明していきます。** 

**簡単に説明するとUPCは⽇本で⾔うJANコードのことです。 バーコードの下に書いてある数字のことですね。**

**本来のUPCはアメリカで使⽤されている12〜13桁のコードですが ⽇本製の商品を登録する場合はJAN=UPSと考えて問題ありません。**

3

## **2** –JANコードの調べ⽅

#### **JANコードをショッピングリサーチャーで調べる**

**JANコードはChromeの拡張機能を使うと簡単に調べられます。 名前は「ショッピングリサーチャー」です。**

**先ずはショッピングリサーチャーをダウンロードしましょう。 ダウンロードは⇒ココ をクリックしてください。**

**ショッピングリサーチャーを追加してからAmazonで商品を検索すると、 商品名の下に「モノ」と書いてあるボタンが出てきます。 それをクリックするとモノレートにとべるので、 上部に表⽰されているJANコードの欄で確認ができます。**

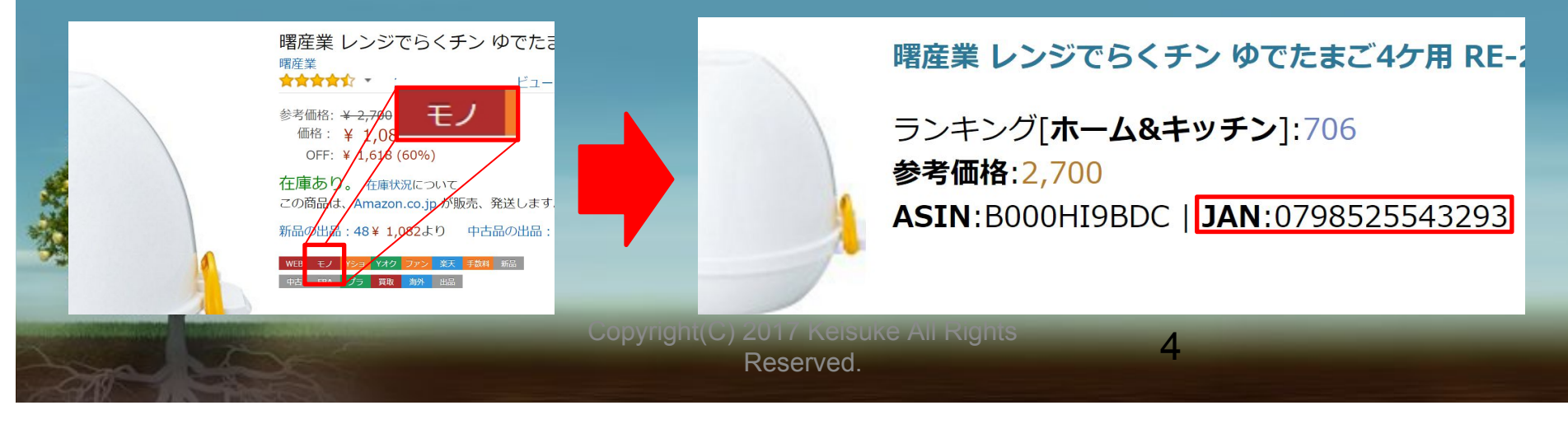

# 2 –JANコードの調べ方

**ショッピングリサーチャーの使い方と モノレートの使い⽅は動画でも説明しています。**

**ショッピングリサーチャーの使い⽅**

**モノレートの使い⽅〜国内転売 電脳せどり〜**

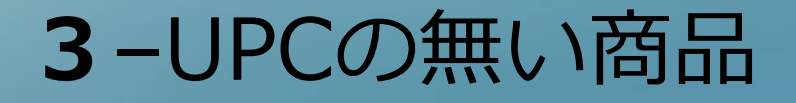

### 2 | UPCの無い商品の出品方法

**今すでにDoes Not Apply表記で出品されている商品は システム更新後に、再出品のタイミングで出品が出来なくなるようです。 GTCで出品している商品は、30⽇経ったタイミングで出品が終了します。**

**ではUPCの無い商品についてはどうすれば良いか、ですが**

- **● AmazonのASIN**
- **Googleの商品識別番号CID**
- **出品者製品コード(セラーが作成したもの)**

**これらが許可されると発表されています。**

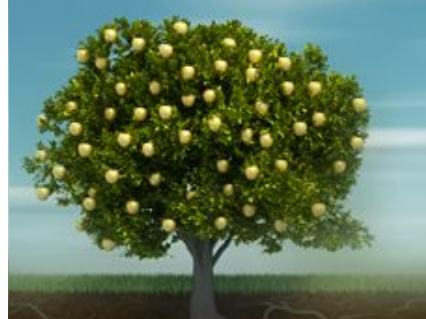

6

## **3**–UPCの無い商品

7

**下記のコードについては現時点では試してみてもうまく出品が出来ません。 (2017/4/3現在)**

- **● AmazonのASIN**
- **Googleの商品識別番号CID**
- **出品者製品コード(セラーが作成したもの)**

**eBayに確認したところ、まだ実装が追い付いていないようで 順次アップデートされるそうです。(2017年春現在)**

**アップデートまでは「Does Not Apply」や「NA」と⼊⼒するしかなさそうです。**